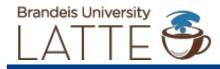

LATTE, the university Learning and Teaching Technology Environment, will undergo a system updated in January 2019. Here are some highlights of what you'll see with the upgrades to LATTE coming in January!

### **Performance Improvement**

With some updates to the underlying software systems, LATTE will run better than before. This is the first in a series of changes we are bringing to LATTE to improve the overall experience. We know that LATTE is an important and widely used piece of software and that improving the performance of LATTE makes it faster and easier for students and instructors to get things done.

# **Record audio and video into LATTE**

Students and instructors will have two new buttons on their text editing toolbar, allowing you to record audio and video right from your browser any place where you can currently enter text. Some examples of this new feature include:

- Instructors can record a welcome video introducing themselves and the course; covering information such as office hours and syllabus highlights
- Students can introduce themselves to each other with a video
- Foreign language faculty can record audio for students to translate or respond to; evaluate conversational skills of students with less classroom time
- Students can submit video of themselves explaining or presenting an idea or topic

To learn more, watch the following video from Moodle:

https://www.youtube.com/watch?v=gr4mw1qvcWM&index=6&t=0s&list=PLxcO\_MFWQBDcnwHQwhHZtObHNMHoON x-C

### **New Participants and Enrollments screen**

The previous two, separate screens have been combined and enhanced. Now you'll be able to look at one screen to see all the participants in a course, and to sort or filter them by different parameters, including group enrollment status. Also, students who have dropped a course will no

longer be listed in either of these screens, reducing confusion.

| efore                                                                                                    |                                                                                                    | After                                                                                                    |
|----------------------------------------------------------------------------------------------------|----------------------------------------------------------------------------------------------------|----------------------------------------------------------------------------------------------------|
| Enrolled users                                                                                                    | roup All particit * Status All * Filter Reset                                                                                                    | East Leves No filters applied                                                                                                    |
| First name / Sumanie / Jemail   Last access to<br>course   Roles     Lindsay Altimoto (Exandelis del<br>Lindsay Altimoto (Exandelis del<br>Lindsay Altimotor X)   Authenticated user     Chai Lait   Never   Pinsay Instructor X<br>Authenticated user     Laitest5@brandelis edu   Authenticated user   Testing accounts | Enrol users<br>Augensite Sudent •<br>Bourse users © Bourse coloris<br>• Browne users © Bourse coloris<br>• Browne users © Bourse coloris<br>• | Search keyword or select filler Enroll us   Sam * Number of participants: 2   First name All A B C D E F G H I J K L M N O P Q R S T U V W X Y Z   Last name All A B C D E F G H I J K L M N O P Q R S T U V W X Y Z   Select First name / Last name   Chai Latte Primary Instructor   No groups 16 secs   Lindsay Atkinson Student   With selected users With selected users   With selected users Through users |

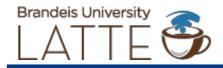

## Students can self-organize

If you use groups in your coursework, such as having students work on team projects a new **Group Choice** activity will let students self-organize into groups. Instructors can set parameters such as how many groups to have or how many students can be in a group, but students can then choose for themselves which group to be in. Any forums, assignments, or other course elements set to use groups will automatically make use of these groups.

|                     | Add an activ | ity or resource                                                    | ×              |
|---------------------|--------------|--------------------------------------------------------------------|----------------|
| ACTIVITIES          |              | Select an activity or resource to                                  |                |
| 0 💄 Assignment      |              | Double-click on an activity or resource name to<br>quickly add it. | source name to |
| Attendance          |              |                                                                    |                |
| 🛛 🧑 Chat            |              |                                                                    |                |
| Choice              |              |                                                                    |                |
| 🛛 🚪 Database        |              |                                                                    |                |
| O O Ensemble        |              |                                                                    |                |
| 🛛 🦂 External tool   |              |                                                                    |                |
| 0 📢 Feedback        |              |                                                                    |                |
| 0 🙀 Forum           |              |                                                                    |                |
| 🛛 🚺 Glossary        |              |                                                                    |                |
| C 19 Group choice   |              |                                                                    |                |
| Hot Question        |              |                                                                    |                |
| Interactive Content |              |                                                                    |                |
| C The Lesson        |              |                                                                    |                |
| 0 😥 Questionnaire   |              |                                                                    |                |
| 0 🐳 Quiz            |              |                                                                    |                |
| SCORM package       | -            |                                                                    |                |

For additional information including documentation about group self-selection, visit the Moodle site at: <u>https://moodle.org/plugins/mod\_groupselect</u>

#### **Restrict submission file types**

Always want students to submit a PDF file? Never want to see an Apple Pages document again? Now when setting up an assignment activity to collect student work you'll be able to specify which file types are allowed.

| Submission types                 | ■ Mahara portfolio ⑦ Ø File submissions ⑦ Ø Online text ⑦ |
|----------------------------------|-----------------------------------------------------------|
| Site 🕐                           | Mahara DEV 🔻                                              |
| Lock submitted pages ①           | Yes, but unlock after grading                             |
| Maximum number of uploaded files | 20 •                                                      |
| Maximum submission size ③        | 1MB Y                                                     |
| Accepted file types ③            | Choose                                                    |
|                                  | No selection                                              |
| Word limit ③                     | Enable                                                    |